# **Montageanweisung** // **Installation Instructions** // **Notice de montage** // **Istruzioni per il montaggio** // **Instrucciones de montaje**

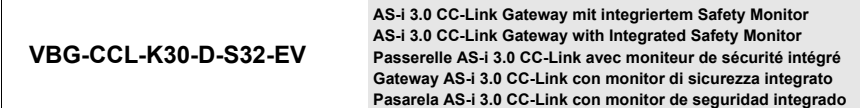

**1 Produktdokumentation im Internet // Product documentation on the Internet // Documentation du produit sur Internet // Documentazione del prodotto su Internet // Documentatión del producto en Internet**

> Die komplette Dokumentation und weitere Informationen zu Ihrem Produkt finden Sie auf The complete documentation and additional information to your product can be found on Vous trouverez la documentation complète, ainsi que des informations supplémentaires sur votre produit en allant sur

La completa documentazione e altre informazioni del suo prodotto si trovano sul La documentación completa e información adicional sobre su producto se puede encontrar en

# **http://www.pepperl-fuchs.com**

Geben Sie dazu die Produktbezeichnung **VBG-CCL-K30-D-S32-EV**, wie in der Abbildung beschrieben, ein und klicken Sie auf **Suche**

Insert the product name **VBG-CCL-K30-D-S32-EV** as shown in the figure and press **SEARCH**

Pour ce faire, entrez la désignation du produit **VBG-CCL-K30-D-S32-EV**, comme montré sur l'illustration, puis cliquez sur **RECHERCHE**

Si prega di inserire il nome del prodotto **VBG-CCL-K30-D-S32-EV** come è descritto nell'immagine e clicca su **RICERCA**

Inserte el nombre del producto **VBG-CCL-K30-D-S32-EV** como se muestra en la figura y presiones **BUSCAR**

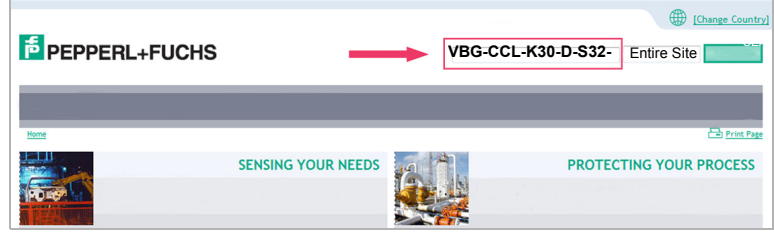

**E** PEPPERL+FUCHS

Wählen Sie Ihr Produkt in der draufhin erscheinenden Produktliste aus. Select then your product from the list that appears. Sélectionnez votre produit dans la liste de produits qui s'affiche. Selezionare il suo prodotto nella lista dei prodtti che appare dopo. Seleccione su producto de la lista que aparece a continuación

Wählen Sie bei **Produktinformationen** die gewünschte Information, z.B. Technische Dokumente, aus.

Select from **Product Information** the required information, e.g. Technical Documents. Dans **Informations sur les produits**, sélectionnez les informations souhaitées, Documentations techniques par exemple.

Selezionare da **Informazioni prodotto** le informazioni desidearti, p.e. Documenti tecnici. En **Información de producto** seleccione la información deseada, por ejemplo Documentos técnicos.

**Product Information** 

- $\rightarrow$  Datasheet
- $\rightarrow$  Product Features
- → Technical Documents
- → Approvals / Certificates
- $\rightarrow$  Associated Products

Hier finden Sie in einer Listendarstellung alle verfügbaren Dokumente. You can find here all available documents listed.

Vous trouverez ici la liste de présentation de tous les documents disponibles. Qui si trova una rappresentazione listino di tutti i documenti disponibili. Aqui se encuentra una lista de todos los documentos a su disposición.

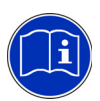

#### *Anleitung lesen:*

*Bevor Sie mit dem Gerät arbeiten: Lesen Sie diese Anleitung komplett durch. Alle Sicherheitshinweise und Vorgaben des Gerätehandbuchs und des Handbuchs zur Konfigurationssoftware sind einzuhalten! //*

#### *Read instruction:*

*Before working with this unit: read these instructions carefully and completely. All notes on safety and specifications of the device manual and the manual for the configuration software are to be considered! //*

#### *Lire les instructions:*

*Avant de travailler avec ce module, veuillez lire l'intégralité de ces instructions. Observez les consignes de sécurité et les instructions du manuel d'utilisation de l'appareil et du guide utilisateur du logiciel de configuration. //*

#### *Leggere attentamente le istruzioni:*

*Prima di iniziare a operare sull'apparecchio, leggere attentamente le seguenti istruzioni. Si prega di tenere conto anche delle indicazioni di sicurezza e delle istruzioni del manuale d'uso dell'apparecchio e del manuale per l'utente per il software di configurazione. //*

#### *Lea las instrucciones:*

*Antes de trabajar con el equipo lea por completo el manual de instrucciones. Todas las notas de seguridad y especificaciones del manual del equipo y del manual del software de configuración deben ser respetadas.*

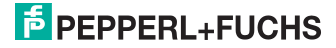

## **2 Sicherheitshinweise // Safety notes // Indications de sécurité // Indicazioni di sicurezza // Indicaciones de seguridad**

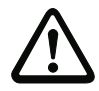

#### *Fachgerecht installieren:*

*Die elektrische Installation ist von eingewiesenem Fachpersonal durchzuführen. Bei der Installation ist darauf zu achten, dass Versorgungs- und Signalleitungen und auch die AS-i Busleitung getrennt von Kraftstromleitungen verlegt sind. Im Schaltschrank ist darauf zu achten, dass bei Schützen eine entsprechende Funkenlöschung verwendet wird. Bei Antriebsmotoren und -bremsen ist auf die Installationshinweise in den entsprechenden Bedienungsanleitungen zu achten. Bitte beachten Sie, dass die maximale Leitungslänge für die AS-i Busleitung 100 m beträgt. Darüber hinausgehende Leitungslängen erfordern den Einsatz einer geeigneten Leitungsverlängerung. //*

#### *Ensure appropiate installation:*

*Electrical installation is to be performed by trained expert personnel. During installation care must be taken that supply and signal leads and also the AS-i bus cable are laid separately from power cables. In the switchgear cabinet it must be ensured that appropriate spark-quenching equipment is used with contactors. Where drive motors and brakes are used, attention must be paid to the installation instructions in the corresponding operating instructions. Please note that the maximum line length of the AS-i bus cable is 100 m. Cables above that length require the use of a suitable circuit extension. //*

#### *Veuillez installer le module de manière adaptée:*

*L'installation électrique ne doit être effectuée que par du personnel qualifié. Pendant l'installation verifier que les lignes d'alimentation et de signaux ainsi que la ligne de bus AS-i sont posées séparément des câbles de courant fort. Dans l'armoire électrique, il faut veiller à ce qu'une extinction des etincelles appropriée soit utilisée avec des contacteurs. Pour les moteurs d'entraînement et les freins, les instructions d'installation indiquées dans les instructions d'utilisation doivent être réspectées. La longueur maximale autorisée pour la ligne de bus AS-i est de 100 m. Pour atteindre des lignes plus longues il faut utiliser une extension de ligne appropriée. //*

#### *Assicurarsi che l'apparecchio sia installato in modo corretto:*

*L'installazione e la messa in funzione devono essere eseguite solamente da personale qualificato. Durante l'installazione, verificare che le linee di alimentazione e di segnali e anche la linea bus AS-i vengono posate separatamente dai cavi a corrente forte. Nell'armadio elettrico, si deve fare attenzione di utilizzare un'estinzione scintille adeguata con i contattori. Per i motori di propulsione e i freni bisogna badare alle istruzioni per il montaggio indicate nelle istruzioni per l'uso. La lunghezza massima autorizzata per la linea di bus AS-i è di 100 m. Per ottenere delle linee più lunghe si deve utilizzare un´ estenzione di linea adatta. //*

#### *Asegúrese de que la instalación se ha realizado de forma correcta:*

*La instalación eléctrica debe ser efectuada por personal debidamente cualificado. En la instalación se debe tomar en consideración que los cables de alimentación, los cables de señal y el del bus AS-i deben estar separados de los cables de alta tensión. En el armario eléctrico se debe prestar atención en utilizar equipos con la función para extinguir arcos en los contactores. Para los motores y frenos del accionamiento se deben acatar las instrucciones de instalación de los mismos. Por favor considere que la máxima extensión del bus AS-i es de 100 m. Instalaciones que excedan esta longitud requieren del uso de extensores convenientes del circuito.*

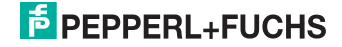

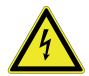

#### *GEFÄHRLICHE SPANNUNG:*

*Vor Installations-, Wartungs- oder Änderungsarbeiten: Schalten Sie Ihre Anlage spannungsfrei. Stellen Sie sicher, dass sie nicht versehentlich wieder eingeschaltet werden kann! //*

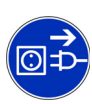

#### *HAZARDOUS VOLTAGE:*

*Before any installation, maintenance or modification work: Disconnect your system from the supply network. Ensure that it cannot be reconnected inadvertently! //*

#### *TENSION DANGEREUSE:*

*Avant le début des travaux d'installation, d'entretien ou de modification: Commutez le module hors tension. Assurez-vous qu'il ne peut pas être remise par erreur! //*

#### *TENSIONE PERICOLOSA:*

*Prima di eseguire lavori di installazione, manutenzione o modifica: disinserire il sistema, assicurarsi che sia privo di tensione e che la stessa non possa essere reinserita inavvertitamente! //*

#### *TENSIÓN PELIGROSA:*

*Antes de iniciar trabajos de instalación, mantenimiento o modificación: desconecte su instalación. ¡Cerciórese de que no pueda ser conectada nuevamente por descuido!*

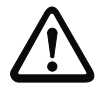

#### *Personenschutzfunktion:*

*Das Gerät erfüllt eine Personenschutzfunktion. Unsachgemäßer Einbau beeinträchtigt die Funktion! Der Hersteller der Maschine/Anlage, an der das sicherheitsgerichtete System eingesetzt wird, ist verantwortlich für die korrekte und sichere Gesamtfunktion aller einzelnen Sicherheitskomponenten! Je nach Auswahl der verwendeten Sicherheitsbauteile kann die Einstufung des gesamten Sicherheitssystems auch in eine niedrigere Sicherheitskategorie erfolgen! //*

#### *Person protective function:*

*The device fulfills a person protective function. Inappropriate installation puts the function in risk! The manufacturer of the machine/plant at that one the safety related devices is used is responsible for the correct and safe total function of all single safety components! Depending on the choice of safety components to be used the safety system as a whole may also be assigned to a lower safety category. //*

#### *Mesures de protection personnelle:*

*Le dispositif remplit des exigences de protection personnelle. Le montage inapproprié porte atteinte à cette fonction! Le fabricant de la machine/application dans laquelle le système de sécurité est installé, assume la résponsabilité pour le fonctionnement correct et sûr de chacun des composants de sécurité! Il en peut résulter, en fonction des composants de sécurité utilisés, le classement dans une catégorie de sécurité inférieure! //*

#### *Mezzi di protezione personale:*

*Il dispositivo soddisfa le esigenze di protezione personale. Il montaggio non appropriato danneggia questa funzione! Il fabbricante della macchina/dell'applicazione nella quale il sistema di sicurezza viene installata, assume la responsabilità per il funzionamento corretto e sicuro di ognuno dei componenti di sicurezza! Ne può risultare, in funzione dei componenti di sicurezza utilizzati, la classificazione in una categoria inferiore! //*

#### *Medidas de protección de personas:*

*El dispositivo cumple la función de proteger a las personas. Una instalación inapropiada de los mismos repercute en esta función! El fabricante de la máquina o planta, en la cual será utilizado el sistema de seguridad, es responsable del correcto funcionamiento de cada uno de los componentes de seguridad! La selección de los elementos de seguridad puede derivar en un nivel de seguridad del sistema menor.*

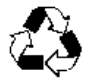

*Sorgen Sie dafür, dass das Gerät nach seiner Verwendung der Wiederverwertung (Recycling) zugeführt wird. // You are requested to make sure that the unit will be recycled by the end of its service life. // Veillez à ce que le module soit recyclé après usage. // Provvedere affinché il dispositivo, dopo l'utilizzo, sia destinato al riciclaggio. // Le solicitamos de que se asegure de que el equipo sea reciclado una vez desechado.*

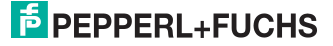

**3 Frontansicht und Anschlüsse** // **Front view and connections** // **Vue de face et raccordements** // **Vista frontale e collegamenti** // **Vista frontal y conexiones**

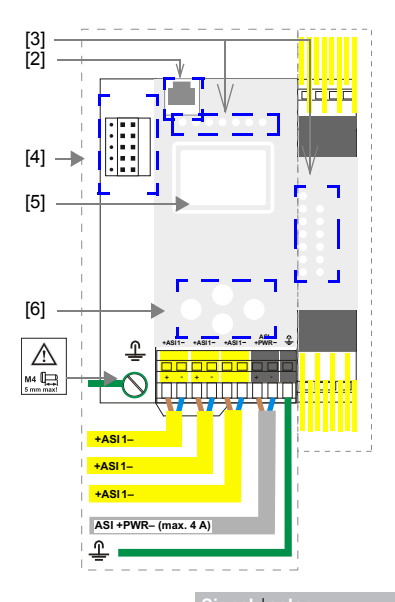

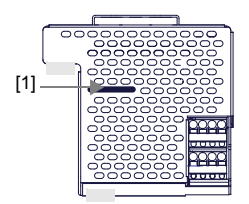

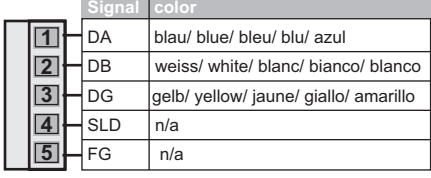

#### **+ASI–**

Anschluss AS-i Kreis // Connection AS-i circuit // Raccordement bus AS-i // Collegamento circuito AS-i // Conexión circuito AS-i

#### **ASI +PWR– (max. 4 A)**

Versorgungsspannung AS-i Kreis // Supply voltage AS-i circuit // Tension d'alimentation bus AS-i // Tensione di alimentazione circuito AS-i // Tensión de alimentación circuito AS-i

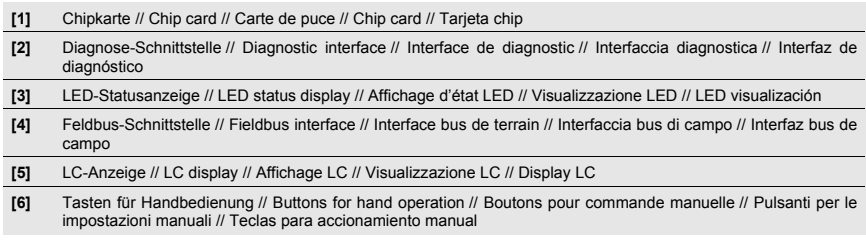

# **E** PEPPERL+FUCHS

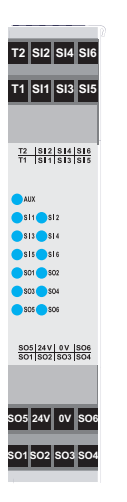

# **SI1, SI2, SI3, SI4, SI5, SI6**

Die Eingänge können für potentialfreie Kontakte oder OSSDs, oder als Standardeingänge konfiguriert werden. // Inputs either for connecting of floating contacts, or OSSDs, or standard inputs. // Les entrées peuvent être configurées pour des contacts sans potentiel ou pour des OSSD, ou comme des entrées standard. // Gli ingressi possono essere configurati per i contatti a potenziale zero, OSSD o per gli ingressi standard. // Las entradas se pueden configurar para contactos libres de potencial, OSSDs o entradas estándar.

# **SO1, SO2, SO3, SO4, SO5, SO6**

Die Halbleiterausgänge sind kurzschluss- und überlastfest. Die Klemmen SO1 … SO6 können auch als sicherheitsgerichtete Eingänge für potentialfreie Kontakte oder als Standardeingänge konfiguriert werden. Max. Kontaktbelastbarkeit: 1,2 A<sub>DC-13</sub> bei 30 V,  $\Sigma$ = 7,2 A gesamt (Derating beachten). // Semiconductor outputs are short-circuit-and overload protected. Clamps SO1 … SO6 either for connecting of floating contacts or OSSDs or standard inputs. Max. contact load: 1,2 A<sub>DC-13</sub> at 30 V,  $\Sigma$ = 7,2 A total (consider Derating!). // Les sorties à semi-conducteur sont protégées contre les court-cirtcuits et les surcharges. Les bornes SO1 … SO6 peuvent également être configurées comme des entrées de sécurité pour des contacts sans potentiel ou comme des entrées standard. Charge max. des contacts : 1,2 A<sub>CC-13</sub> sous 30 V,  $\Sigma$  = 7,2 A au total (tenir compte du derating). // Uscite a semiconduttore sono protette contro il corto circuito ed i sovraccarichi. I morsetti SO1 … SO6 possono anche essere configurati come ingressi di sicurezza per contatti senza potenziale o come ingressi standard. Max. carico sui contatti: 1,2 A<sub>CC-13</sub> a 30 V,  $\Sigma$ = 7,2 A in totale (tenere conto del derating). // Salidas de semiconductor resistente a cortocircuitos y sobrecarga. Los bornes SO1 … SO6 también se pueden configurar como entradas de seguridad para contactos libres de potencial o como entradas estándar. Máx. capacidad de carga: 1,2 A<sub>CC-13</sub> a 30 V,  $\Sigma$ = 7,2 A total (observar el derating).

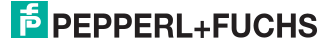

# **T1, T2**

Taktausgänge zum Anschluss von potentialfreien Kontakten. Strombegrenzung auf 125 mA. // Clock outputs for connecting of floating contacts. Current limitation up to 125 mA. // Sorties d'horloge pour le raccordement à des points de contact sans potentiel. Limitation de courant à 125 mA. // Uscite di clock di prova per il collegamento di contatti a potenziale zero. Limitazione della corrente a 125 mA. // Salidas de ciclo para la conexión de contactos libres de potencial. Limitación de corriente a 125 mA.

# **0 V, 24 V**

Versorgung der Halbleiter- und Testausgänge, sowie der Eingänge aus separaten 24 V<sub>DC</sub>. Die Spannung muss auch im Falle eines Fehlers kleiner als 42 V sein. // Supply for semiconductor and test outputs as well for inputs out of auxiliary 24  $V_{\text{DC}}$ . Even in case of a fault, the voltage shall be 42 V or less. // Alimentation des sorties à semi-conducteur, des sorties d'essai et des entrées à partir de 24  $V_{CC}$  à part. Même en cas d'erreur, la tension doit être inférieure à 42 V. // Alimentazione delle uscite di prova come pure le ingressi da 24  $V_{CC}$  separati. La tensione deve essere anche in caso di un errore più piccola di 42 V. // Alimentación de las salidas de semiconductor y las salidas de prueba así como las entradas desde 24  $V_{CC}$  separadas. La máxima tensión debe ser, aún en caso de un error, 42 V o menos.

**3.1 Blinkmuster der SIx/SOx LEDs** // **SIx/SOx LED flashing sample** // **Schéma de clignotement des SIx/SOx LED** // **Campione di SIx/SOx LED lampeggianti** // **Secuencia de intermitencias de los SIx/SOx LEDs**

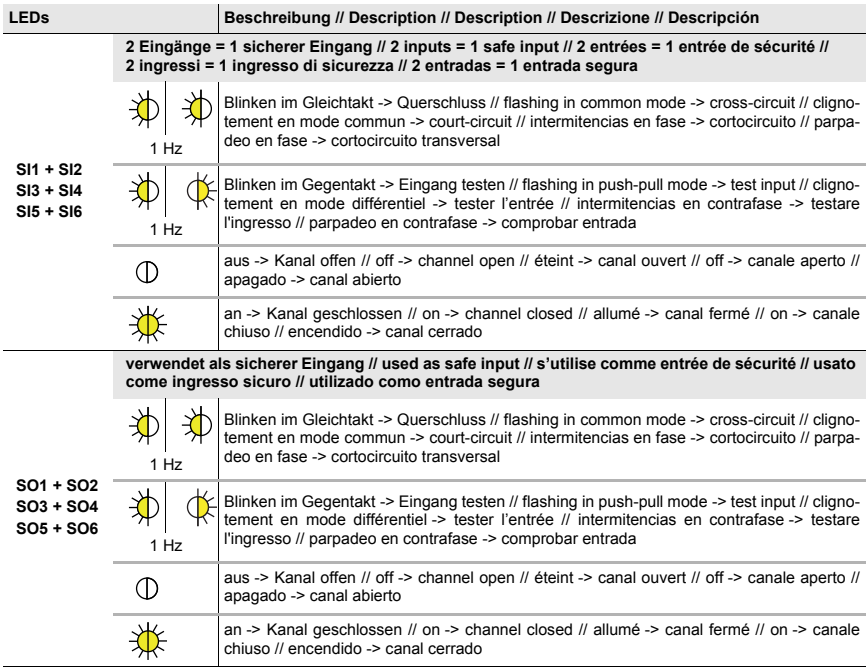

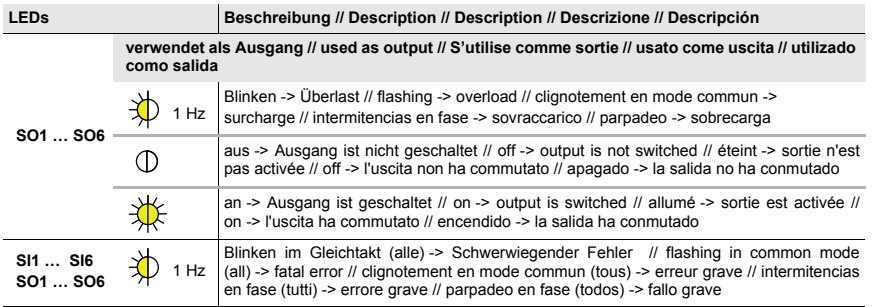

#### **3.2 Abmessungen** // **Dimensions** // **Dimensions** // **Dimensioni** // **Dimensiones**

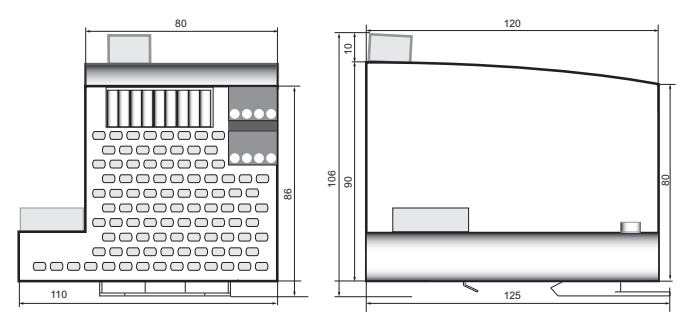

#### **4 Montage** // **Installation** // **Montage** // **Montaggio** // **Montaje**

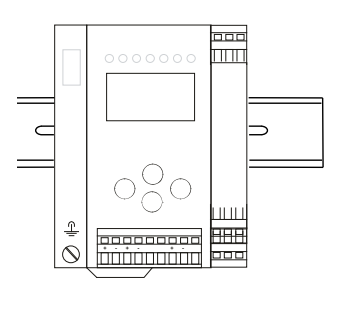

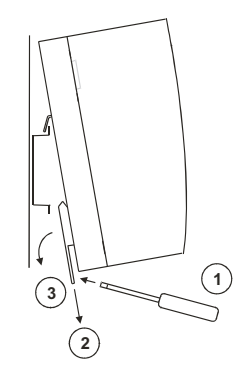

 $\frac{0}{1}$ 

*Auf Montageplatte mit 35 mm-Hutschiene // On mounting plate with 35 mm top-hat rail // Sur plaque de montage avec profilé-support 35 mm // Su piastra di montaggio con guida DIN 35 mm // Sobre placa de montaje con guía simétrica de 35 mm Einbaulage vertikal! // Vertical monting position! // Position de montage verticale! // Montaggio verticale! // Posición de montaje vertical*

 12.01.2016 12.01.2016

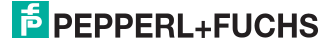

# **5 Elektrische Installation // Electrical Installation // Installation électrique // Installazione elettrica // Instalación eléctrica**

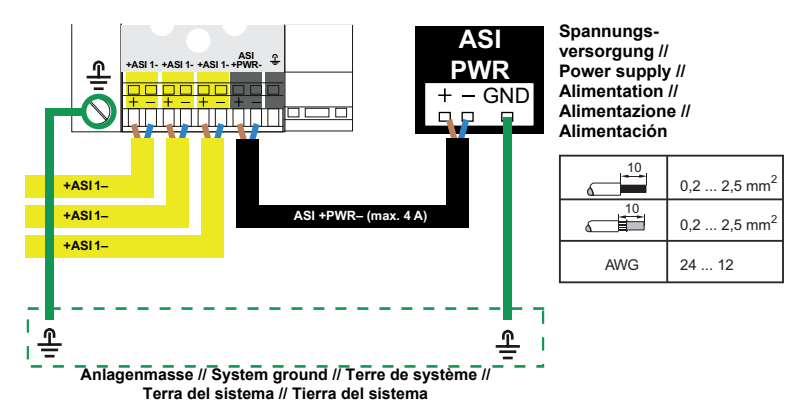

*Bei starker EMV Belastung, wird eine zusätzliche Erdung über die Erdungsklemme des Gateways zur Anlagenmasse empfohlen, für eine störsichere Kommunikation im AS-i System. // In environments subject to high levels of EMC, an additional earth on the earth terminal of the gateway to the system ground is recommended to ensure interference-free communication in the AS-i system. // Dans les environnements à fortes charges électromagnétiques, une mise à la terre supplémentaire via la borne de terre de la passerelle vers la terre de système est recommandée, pour assurer une communication exempte d'interférences dans le système AS-i. // Negli ambienti soggetti a elevati livelli di EMC, per una comunicazione senza disturbi nel sistema AS- i si consiglia di utilizzare una connessione di terra addizionale eseguita dal terminale di terra del gateway alla terra del sistema. // En ambientes con fuerte carga de compatibilidad electromagnética se recomienda una conexión a Tierra adicional a través del conector de Tierra del sistema de la pasarela, a fin de que la comunicación en el sistema AS- i sea segura contra fallos y averías.*

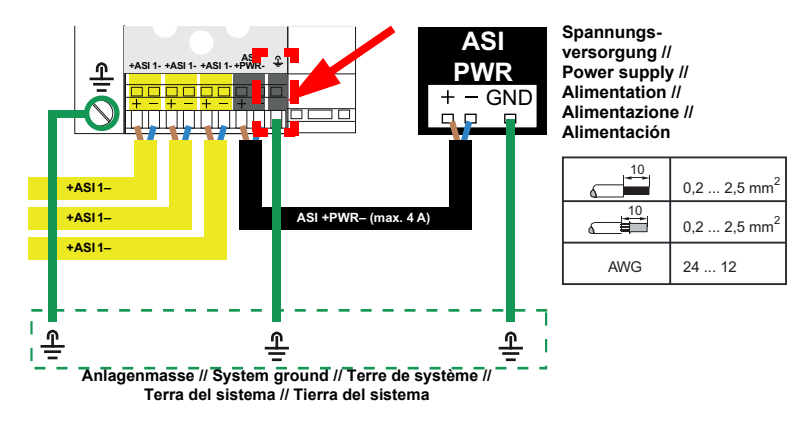

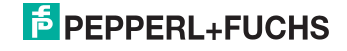

*Umgebungstemperatur // Ambient air temperature // température d'environnement // temperatura ambiente // temperatura del aire ambiente*

*Temperaturbereich für Kabel // Temperature rating for cable // Evaluation de température pour câble // Temperatura nominale per cavi // Temperatura nominal para cables Nur Kupferleitungen verwenden // Use copper conductors only // Utilisez uniquement des conducteurs cuivre // Utilizzare conduttori in rame // Utilice sólo conductores de cobre*

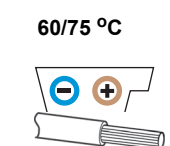

**max. +55 °C (UL)**

# *Vorsicht! // Caution! // Attention! // Attenzione! // Atención!*

*Am schwarzen Kabel für das Netzteil dürfen keine Slaves oder Repeater angeschlossen werden. Am gelben Kabel für den AS-i Anschluss dürfen keine AS-i Netzteile oder weitere Master angeschlossen werden. Die maximale Ausgangsspannung des Netzteils muss auch im Falle eines Fehlers kleiner als 42 V sein. // At the black cable for power supply no slaves or repeaters may be attached. At the yellow cable for AS-i circuit no power supplies or further masters may be attached. Even in case of a fault, the output voltage of the power supply shall be 42 V or less. // Au câble noir pour l'alimentation aucun esclave ou répéteur ne peut être raccordé. Au câble jaune pour le circuit AS-i aucune alimentation ou autre maître ne peut être raccordé. Même en cas d'erreur, la tension de sortie maximale de l'alimentation doit être inférieure à 42 V. // Al cavo nero per l'alimentazione nessuno slave o ripetitore può essere collegato. Al cavo giallo per il circuito AS-i nessun alimentatore o altro master può essere collegato. La massimale tensione di uscita dell alimentatore deve essere anche in caso di un errore più piccola di 42 V. // En el cable negro de la alimentación AS-i no se deben conectar esclavos o repetidores. En el cable amarillo del circuito AS-i no se debe conectar ninguna fuente de alimentación AS-i u otro master. La máxima tensión de salida de la fuente de alimentación debe ser, aún en caso de error, 42 V o menos.*

- **6 Anschlussbeispiele // Connection examples // Exemples de raccordement // Esempi di collegamento // Ejemplos de conexión**
- **6.1 Anschluss von potentialfreien Kontakten // Connection of floating contacts // Raccordement à des points de contact sans potentiel // Collegamento di contatti a potenziale zero // Conexión de contactos libres de potencial**

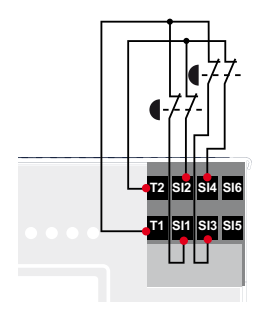

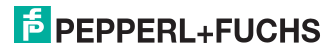

# **6.2 Anschluss eines Schützes** // **Connection of contactor** // **Raccordement d'un contacteur** // **Collegamento contattori** // **Conexión de contactor**

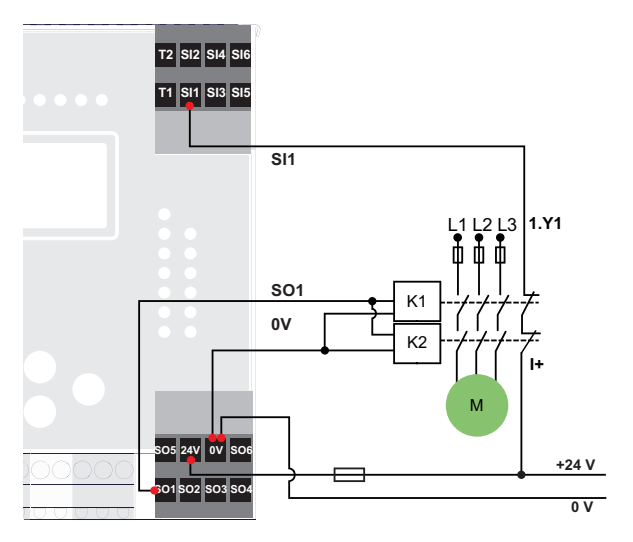

**6.3 Anschluss von OSSDs // Connection of OSSDs // Raccordement à des OSSD // Collegamento di OSSD // Conexión de OSSDs**

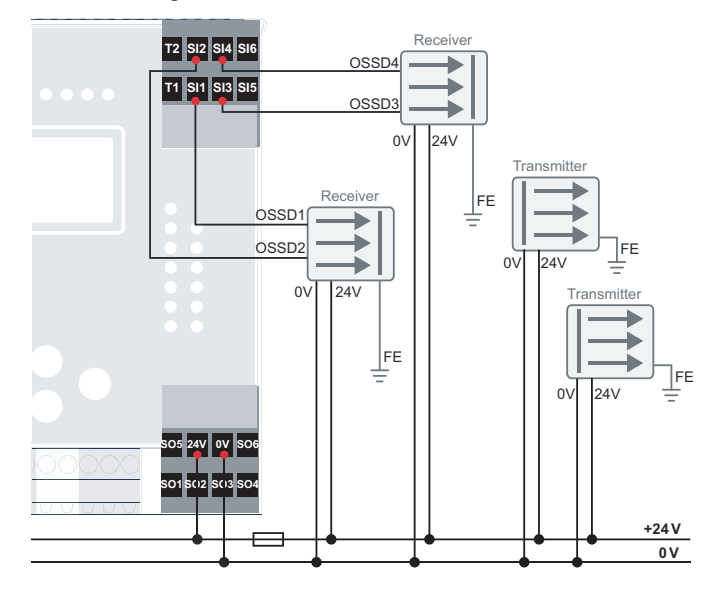

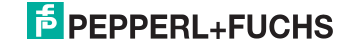

**6.4 Konfiguration von Ausgang SO1 als Standard-Eingang** // **Configuration of output SO1 as standard input** // **Configuration de la sortie SO1 comme entrée de standard** // **Configurazione dell'uscita SO1 come ingresso standard** // **Configuración de la salida SO1 como entrada estándar**

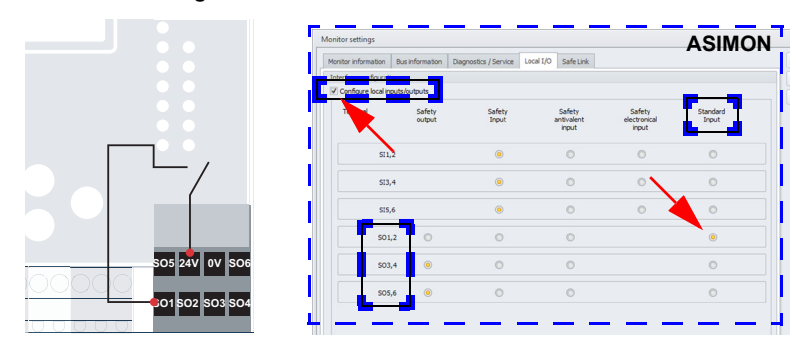

**6.5 Konfiguration der Ausgänge SO1, SO2 als sicherer Eingang** // **Configuration of outputs SO1, SO2 as safe input** // **Configuration des sorties SO1, SO2 comme entrée de sécurité** // **Configurazione delle uscite SO1, SO2 come ingresso di sicurezza** // **Configuración de las salidas SO1, SO2 como entrada de seguridad**

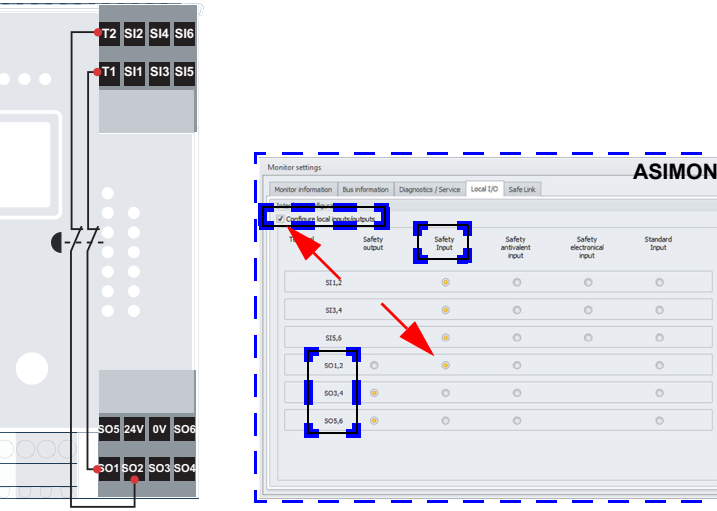

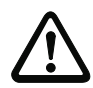

#### *Vorsicht! // Caution! // Attention! // Attenzione! // Atención!*

*Werden Ausgänge als Eingänge konfiguriert, muss der Eingangsstrom extern auf 100 mA (träge Sicherung) begrenzt werden. Eingänge dürfen nur aus der gleichen 24 V Quelle wie das Gerät selbst, gespeist werden. //* If outputs are set up as inputs, the input current has to be limited externally to 100 mA (slow-blow fuse). Inputs can only be supplied by the same 24 V source than the device itself. // Si des sorties sont configurées comme des entrées, le courant d'entrée doit être limité en externe à 100 mA (fusible lent). Les entrées doivent être alimentées par la même source 24 V que l'ap-pareil-même. // Se le uscite vengono configurate come ingressi, la corrente in ingresso deve essere limitata esternamente a 100 mA (fusibile ritardato). Gli ingressi possono essere alimentati solo dalla stessa sorgente a 24 V dell'apparecchio stesso. / / Si se configuran salidas como entradas, se deberá limitar la corriente de entrada externa a 100 mA (fusible de acción retardada). Las entradas deben ser alimentadas únicamente desde la misma fuente de 24 V como el propio dispositivo.

# **7 Projektierung mit der XML-Datei // Configuration with XML file // Configuration avec le fichier XML // Configurazione con il file XML // Configuración con el fichiero XML**

Die Projektierung des Gerätes erfolgt mit Hilfe der XML-Datei. // Configuration of the device is performed using the XML file. // La configuration du dispositif est effectué à l'aide du fichier XML. // La configuration de l'appareil est effectué à l'aide du fichier XML. // La configuración del dispositivo se realiza mediante el archivo XML.

 Kopieren Sie diese Datei in ein dafür vorgesehenes Verzeichnis Ihrer Projektierungssoftware. // Copy this file into an appropriate directory of your configuration software. // Copiez ce fichier dans un répertoire désigné de votre logiciel de configuration. // Copiare questo file in una determinata directory del software di configurazione. // Copie este fichiero en un directorio designado del software de planificación.

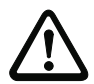

#### *Vorsicht! // Caution! // Attention! // Attenzione! // Atención!*

*Die Einträge in der XML-Datei dürfen nicht verändert oder ergänzt werden. // The entries in the XML file may not be changed or added to. // Les entrées dans le fichier XML ne doivent ni être modifiées ni être ajoutées. // Le voci del file XML non si devono modificare né se ne devono aggiungere. // Las entradas en el archivo XML no se pueden cambiar o añadir.*

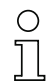

*Nähere Angaben entnehmen Sie bitte der Dokumentation Ihrer Projektierungssoftware. // For further information, please refer to the documentation of your configuration software. // Pour plus d'informations, s'il vous plaît se référer à la documentation de votre logiciel de configuration. // Per ulteriori informazioni, consultare la documentazione del software di configurazione. // Para más información, consulte la documentación de su software de configuración.*

**8 Sichere Konfiguration mit ASIMON // Safe configuration using ASIMON // Configuration de sécurité avec ASIMON // Configurazione di sicurezza con ASIMON // Configuración de seguridad con ASIMON**

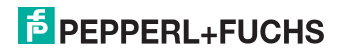

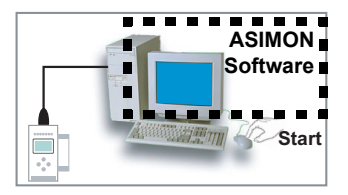

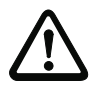

# *Vorsicht! // Caution! // Attention! // Attenzione! // Atención!*

*Vor der Inbetriebnahme der Sicherheitseinheit das Gateway in Betrieb nehmen! // Before commissioning the safety unit, put the gateway into operation! // Avant la mise en service du bloc de sécurité, mettre en service la passerelle! // Prima della messa in servizio dell'unità di sicurezza, mettere in funzione il gateway! // Ponga en marcha la pasarela antes de poner en marcha la unidad de seguridad!*

#### **ASIMON Software**

Ändern Sie mit Monitor/Passwortänderung das voreingestellte Passwort "SIMON" bei der ersten Benutzung des Gerätes! // Change the preset password "SIMON" during the first use of the device (Monitor/change password)! // Modifier le mot de passe "SIMON" préréglé en usine en choississant Moniteur/Changement mot de passe lors de la première utilisation de l'appareil! // Modificare la password "SIMON" impostata in fabbrica scelgiendo Monitor/cambiamento password quando usate per la prima volta l'apparecchio! // Cambie la contraseña "SIMON" preprogramada de fábrica en la primera utilización del equipo por medio de Monitor/ Cambio de contraseña!

#### **ASIMON Software**

Stellen Sie die gewünschte Konfiguration zusammen. // Create the desired configuration. // Définir la configuration souhaitée. // Stabilire la configurazione desiderata. // Escoja la configuración deseada.

# **ASIMON Software**

Spielen Sie die Konfiguration mit MONITOR / PC -> MONITOR ins Gerät. Geben Sie dazu das Passwort ein. // Download the configuration with MONITOR / PC -> MONITOR into the device. Enter the password for this purpose. // Enregistrer la configuration en choississant MONITEUR / MONITEUR -> PC dans l'appareil. Entrer le mot de passe. // Registrare la configurazione nell'apparecchio scelgiendo MONITOR / MONITOR -> PV. Entrare la password. // Descargue la configuración con MONITOR / PC -> MONITOR en el monitor. Escriba la clave del aparato para este efecto.

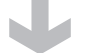

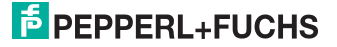

## **ASIMON Software**

Die Abfrage CODEFOLGEN EINLERNEN? können Sie mit "Ja" bestätigen oder den Vorgang später über das Display ausführen, wenn Sie "Nein" wählen. // You can acknowledge the request TEACH CODE SEQUENCES? selecting "Yes", or you can do it later via display selecting "No". // Sélectionner "Oui" pour répondre affirmativement à la requête APPRENTISSAGE TABLES DE CODE, ou "No" pour exécuter l'action plus tard via l'afficheur. // Selezionare "Si" per rispondere affirmativamente alla richiesta TEACH SEQUENZE DI CODICE, o "No" per eseguire l'azione più tardi mediante il display. // La pregunta ¿Desea efectuar el aprendizaje de las secuencias de código? Se puede confirmar con "Sí", o con "No" y luego realizar este proceso por medio de la pantalla.

# **ASIMON Software**

Prüfen Sie das Konfigurationsprotokoll (beachten Sie hierzu die Anweisungen im <Kap. 5.8> der ASIMON Dokumentation!). // Check the configuration log (respect instructions in <chap. 5.8> of the ASIMON manual!). // Contrôler le protocole de configuration (veillez à respecter les instructions données dans le <chap. 5.8> du manuel du logiciel ASIMON). // Controllare il protocollo di configurazione (osservare le istruzioni indicate nel <cap. 5.8> del manuale per il software ASIMON). // Compruebe el protocolo de configuración (considere para este caso las instrucciones en <cap. 5.8> de la documentación de ASIMON).

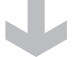

# **ASIMON Software**

Geben Sie mit MONITOR –> FREIGABE die Konfiguration frei. // Validate the configuration with MONITOR -> VALIDATION. // Valider la configuration avec MONITEUR -> LIBÉRATION // Abilitare la configurazione scelgiendo MONITOR –> ABILITAZIONE. // Habilite la configuración con MONITOR –> HABILITACION.

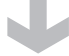

12.01.2016

2.01.2016

# **ASIMON Software**

Starten Sie den Monitor mit MONITOR –> START. // Start the monitor with MONITOR –> START. // Démarrer le moniteur avec MONITEUR –> START. // Avviare il monitor scelgiendo MONITOR –> START. // Inicie el monitor con MONITOR –> INICIO.

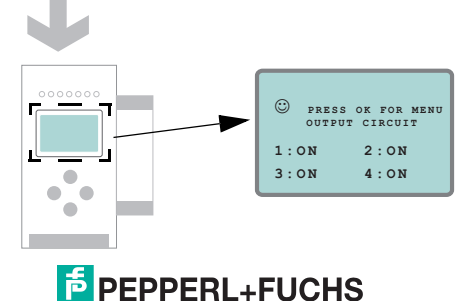

Das Gerät ist jetzt im geschützten Betriebsmodus. // The device is in the protected mode now. // L'appareil est en mode protegé. // L'apparecchio è in modo protetto. // El equipo se encuentra en modo protegido.

*Wird dem Sicherheitsmonitor in der ASIMON Software eine eigene Adresse zugewiesen, muss die Projektierung im AS-i Master (Quick Setup) angepasst werden! Dies gilt auch bei der Verwendung von simulierten Slaves. // If you have assigned the safety monitor its own address in the software ASIMON, adjust the configuration in the AS-i master (Quick Setup)! This is also valid when using simulated slaves. // Si le moniteur de sécurité se voit attribuer une adresse propre dans le logiciel ASIMON, la planification doit être adaptée au niveau du maître AS-i (Quick Setup)! Ceci est également valable lors de l'utilisation d'esclaves simulés. // Se si assegna al monitor di sicurezza un indirizzo proprio nel software ASIMON, si deve adeguare la progettazione nel master AS-i (Quick Setup)! Ciò vale anche quando si usano slave simulati. // ¡Si se le asigna una dirección propia al monitor de seguridad en el software ASIMON, será preciso adaptar la concepción en el máster AS-i (Quick Setup)! Esto también será válido si se utilizan esclavos simulados.*

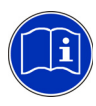

*Beachten Sie bitte weitere Sicherheitshinweise im Handbuch ASIMON! // Please consider notes on safety in the software manual ASIMON! // Veuillez observer d'autres indications de sécurité exposées dans le manuel ASIMON! // Si prega di osservare altre indicazioni di sicurezza riportate nel manuale ASIMON! // Preste particular atención a las notas de seguridad escritas en el manual ASIMON!*

# **8.1 Safe Link**

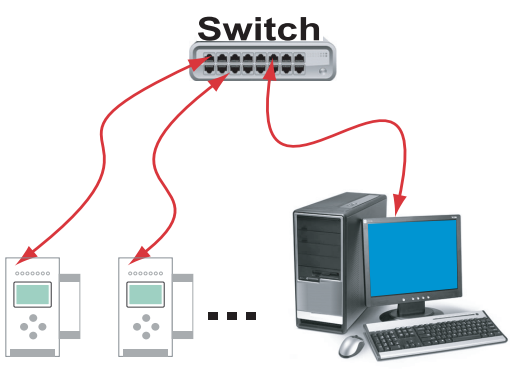

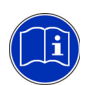

# *Dokumentation // Documentation // Documentation // Documentazione // Documentación*

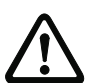

*"ASIMON"*

*Wird die Ethernet-Diagnoseschnittstelle zur sicheren Kopplung Safe Link verwendet, müssen die Geräte über einen externen Switch verbunden werden! // Connect the devices via an external switch, when using ethernet diagnostic interface for Safe Link! // Si l'interface de diagnostic Ethernet est utilisée pour la communication de sécurité Safe Link, les dispositifs doivent être reliées par un commutateur externe. // Se si utilizza l'interfaccia di diagnosi Ethernet per la comunicazione di Safe Link, i dispositivi devono essere collegati per mezzo di uno switch esterno. // Si se utiliza la interfaz de diagnóstico Ethernet para una comunicación Safe Link, se deberán unir los dispositivos a través de un conmutador externo.*

 12.01.2016  $12.01.2016$ 

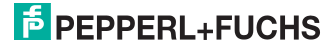

- **9 Inbetriebnahme am Gerät // Commissioning via the device // Mise en service via le disositif // Messa in servizio tramite il dispositivo // Puesta en servicio mediante la unidad**
- **9.1 Wechsel in erweiterten Modus // Switching to advanced display mode // Passage dans le mode étendu // Passaggio nel modo esteso // Cambio al modo avanzado**

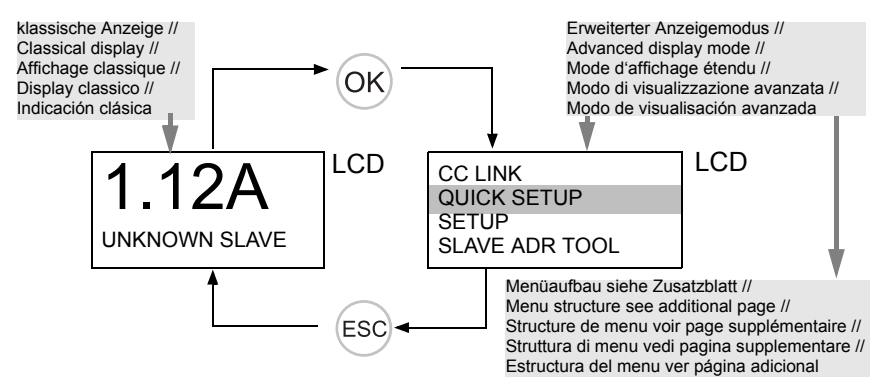

**9.2 Einstellen der CC-Link -Adresse 14 // Setting the CC-Link address 14 // Réglage de l'adresse CC-Link 14 // Impostazione dell'indirizzo CC-Link 14 / / Ajuste de la dirección CC-Link 14**

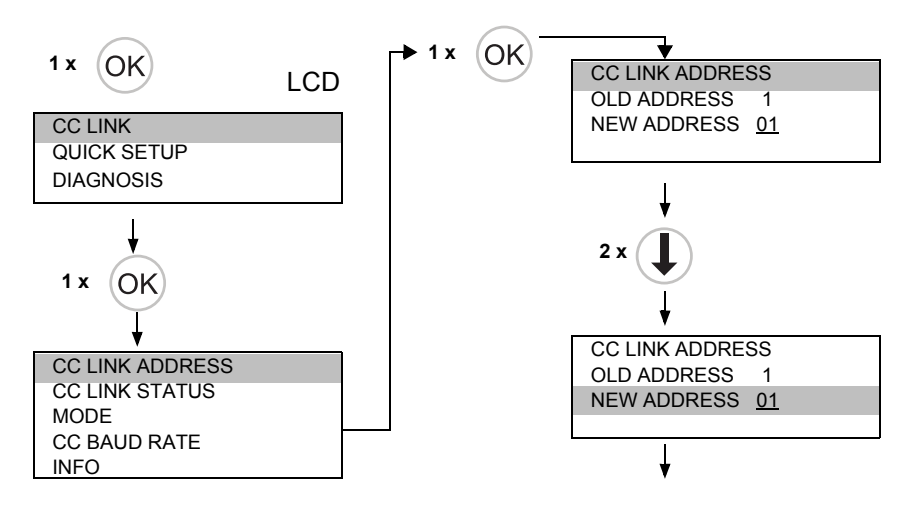

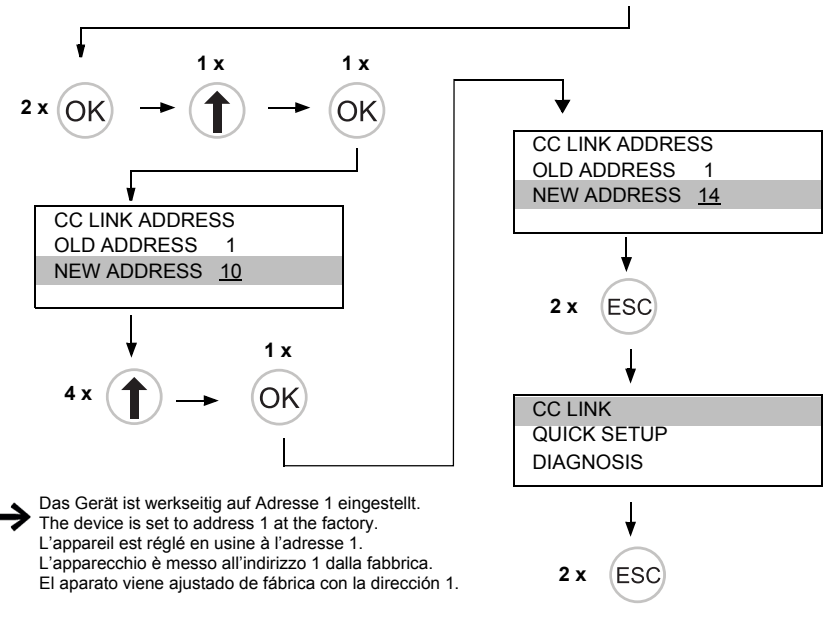

Neue Adresse/Baudrate wird nach dem Neustart des Gateways verwendet werden // New address/ baud rate will be used after rebooting the Gateway // Nouvelle adresse / vitesse de transmission sera utilisée après le redémarrage de la passerelle // Nuovo indirizzo/baud rate saranno utilizzati dopo il riavvio del gateway // Nueva dirección/velocidad de transmisión se utilizarán después del reinicio de la pasarela.

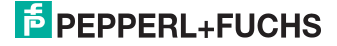

**9.3 Einstellen der Diagnoseschnittstelle // Configuration of the diagnostic interface // Configuration de l'interface de diagnostic // Configurazione dell'interfaccia diagnostica // Configuración de la interface de diagnóstico**

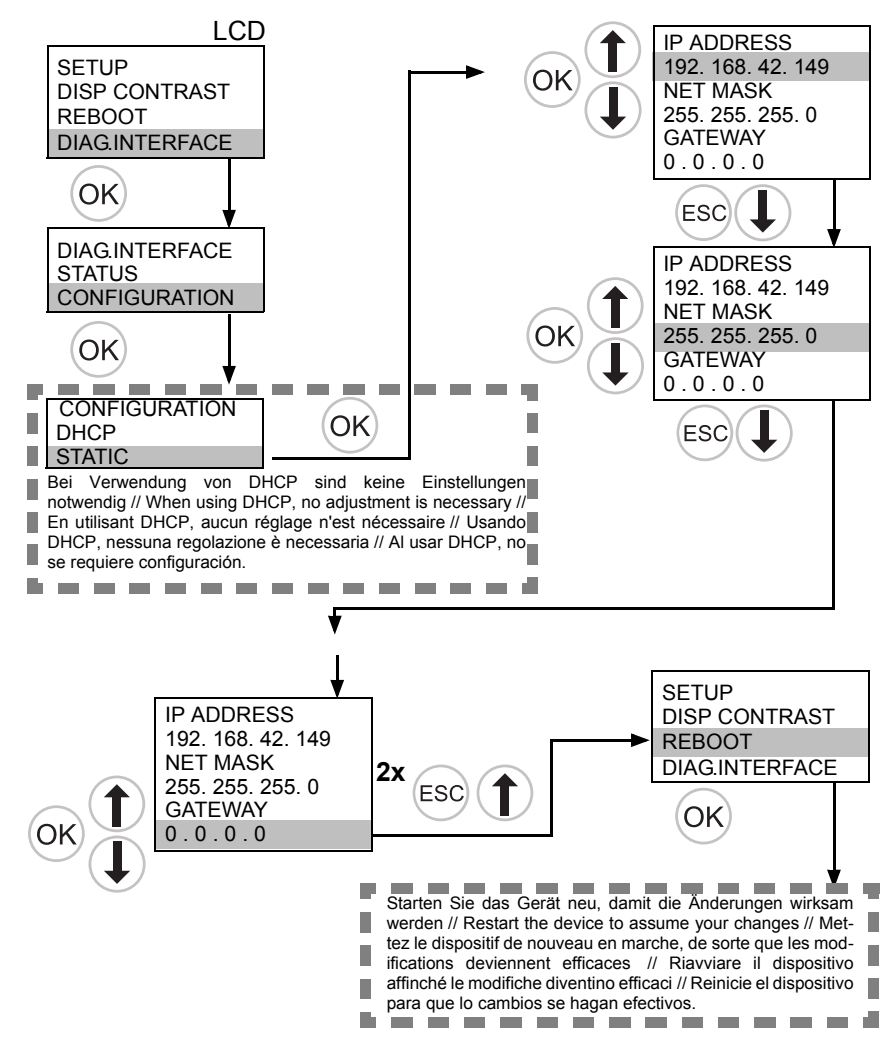

2.01.2016 12.01.2016

# **9.4 AS-i Slaves anschließen // Connecting AS-i Slaves // Raccorder les esclaves AS-i // Collegare gli slave AS-i // Conectar esclavos AS-i**

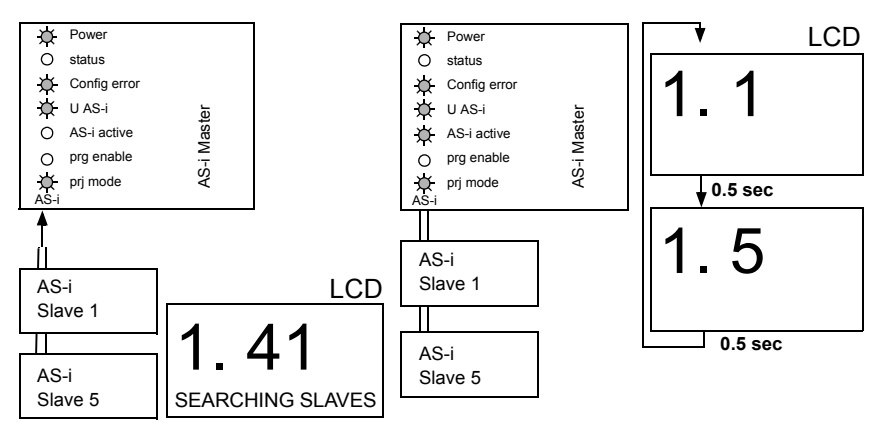

# **9.5 Quick Setup // Quick setup // Quick Setup // Setup veloce // Setup rápido**

∩

*Die Funktion* **[QUICK SETUP]** *ermöglicht eine einfache und schnelle Konfiguration aller an das AS-i Gateway angeschlossenen AS-i Kreise: // The function* **[QUICK SETUP]** *enables simple and quick configuration of all AS-i circuits connected to the AS-i gateway: // La fonction* **[QUICK SETUP]** *permet une configuration simple et rapide de tous les circuits AS-i connectés à la passerelle AS-i: // La funzione* **[QUICK SETUP]** *consente la configurazione semplice e rapida di tutti i circuiti AS-i collegati al gateway AS-i: // La función* **[QUICK SETUP]** *hace posible la configuración fácil y sencilla de todos los circuitos AS-i conectados a la pasarela AS-i:*

#### **[STORE+RUN]**

*Speichert die aktuelle Konfiguration der angeschlossenen AS-i Slaves als Soll-Konfiguration und versetzt das Gateway in den Geschützten Betriebsmodus. // Saves the current configuration of the connected AS-i slaves as a target configuration and moves the gateway to the protected operating mode. // Sauvegarde la configuration actuelle des esclaves AS-i connectées en tant que configuration de consigne et met la passerelle dans le mode de fonctionnement protégé. // Salva la configurazione attuale degli slaves AS-i collegati come configurazione nominale e attiva nel gateway la modalità operativa protetta. // Guarda la configuración actual de los esclavos AS-i conectados como configuración nominal y pone la pasarela en el modo operativo protegido.*

> 2.01.2016 12.01.2016

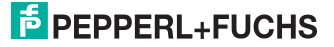

#### **[STORE+PRJ MODE]**

*Speichert die aktuelle Konfiguration der angeschlossenen AS-i Slaves als Soll-Konfiguration und versetzt das Gateway in den Projektierungsmodus. // Saves the current configuration of the connected AS-i slaves as a target configuration and moves the gateway to the configuration mode. // Sauvegarde la configuration actuelle des esclaves AS-i connectées en tant que configuration de consigne et met la passerelle dans le mode de configuration. // Salva la configurazione attuale degli slaves AS-i collegati come configurazione nominale e attiva nel gateway la modalità di configurazione. // Guarda la configuración actual de los esclavos AS-i conectados como configuración nominal y pone la pasarela en el modo de configuración.*

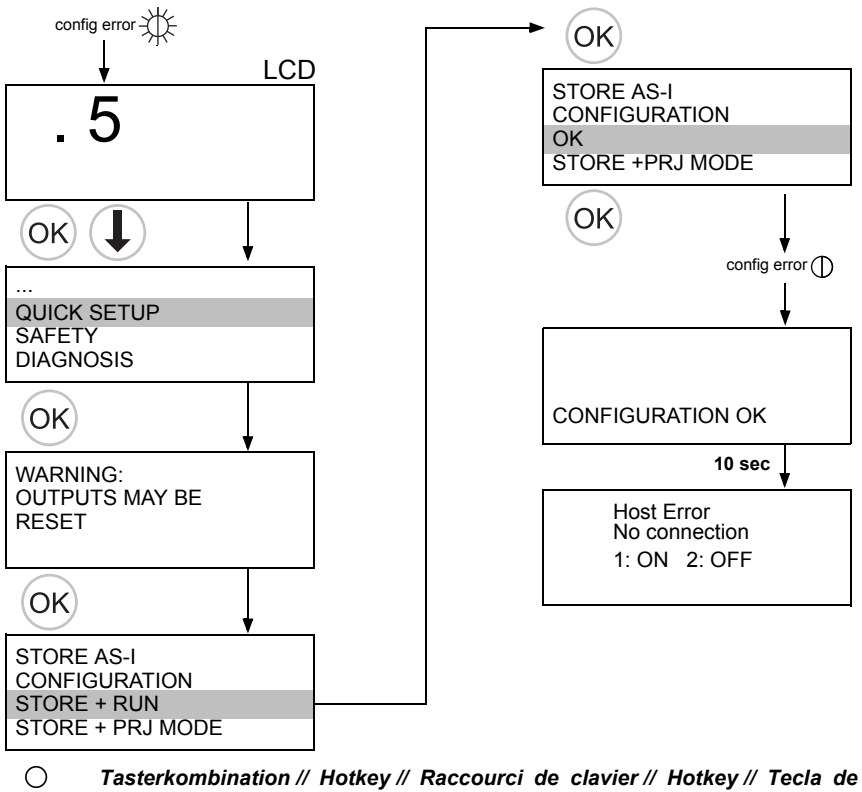

*acceso rápido* **[STORE+RUN]**

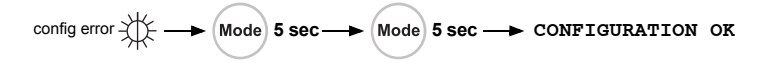

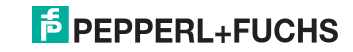

# **9.6 Slave Adressierung // Addressing // Adressage // Indirizzamento // Direccionamiento**

# **9.6.1 Slave 2 adressieren auf Adresse 6 // Assigning address 6 to slave currently at address 2 // Affecter l'adresse 6 à l'esclave 2 // Impostare l'indirizzo 6 allo slave 2 // Direccionar el esclavo 2 a la dirección 6**

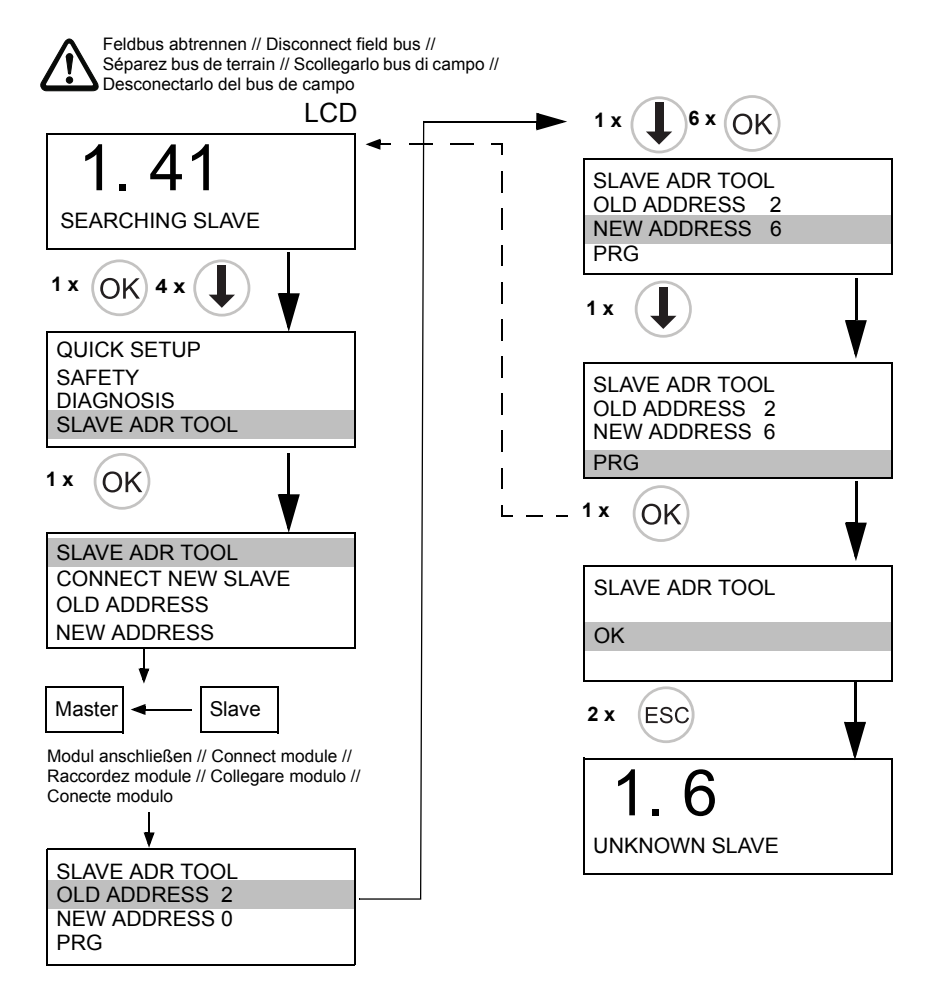

2.01.2016 12.01.2016

# **F** PEPPERL+FUCHS

puce pas formatée // Scheda puce pas formatée // Scheda card not formatted // Carte à chip non formattata // Tarjeta chip non formattata // Tarjeta Karte nicht formatiert // Chip Karte nicht formatiert // Chip card not formatted // Carte à chip no formateada chip no formateada

#### WILL BE FORMATTED **WILL BE FORMATTED** DATA WILL BE<br>SYNCHRONIZED NEW CHIPCARD **NEW CHIPCARD SYNCHRONIZED DATA WILL BE**

card will be formatted // Carte card will be formatted // Carte Karte wird formatiert // Chip Karte wird formatiert // Chip formattata // Tarjeta chip se formattata // Tarjeta chip se à puce sera formatée // à puce sera formatée // Scheda chip verrà Scheda chip verrà formateará

Nessuna azione richiesta // Nessuna azione richiesta // Keine Aktion erforderlich // Keine Aktion erforderlich // Aucune action requise // Ninguna acción requerida Ninguna acción requerida Aucune action requise // No action required // No action required //

Configuration on chip card not Configuration sur carte à puce compatibile con il dispositivo // Konfiguration auf Karte nicht dispositif // Configurazione Configuración en la tarjeta chip no compatible con el compatible with device // kompatibel mit Gerät // sulla scheda chip non Konfiguration auf Kart compatible with device dispositif // Configuraz sulla scheda chip non Configuración en la ta kompatibel mit Gerät Configuration on chip Configuration sur cart non compatible avec non compatible avec compatibile con il disp thip no compatible co dispositivo

**CHIPCARD NOT** CHIPCARD NOT **COMPATIBLE COMPATIBLE**

Karte löschen // Clear the Cancellare scheda chip // card // Supprimer carte // Karte löschen // Clear card // Supprimer cart Cancellare scheda ch Borrar tarjeta chip Borrar tarjeta chip

Weitere Informationen siehe // For further information see // Pour plus dinforma-<Austausch eines defekten Gerätes // Replacing a defective device // Remplacement d'un produit défectueux // ricambio di un difettoso strumento // Cambio de un Neitere Informationen siehe // For further information see // Pour plus dinforma-<Austausch eines defekten Gerätes // Replacing a defective device // Remplacement d'un produit défectueux // ricambio di un difettoso strumento // Cambio de un ion, voir // Per ulteriori informazioni, vedere // Para más información véase tion, voir // Per ulteriori informazioni, vedere // Para más información véase aparato defectuoso> aparato defectuoso>

Master -> Chipcard // Copiar datos<br><u>TarjetaChip -> Maestro</u> o<br>Maestro -> TarjetaChip TarjetaChip -> Maestro o Maestro -> TarjetaChip

**Nicht sichere Konfiguration // Non-safety configuration // Configuration non-sécurisée //**  Nicht sichere Konfiguration // Non-safety configuration // Configuration non-sécurisée // Configurazione non sicura // Configuración no segura **Configurazione non sicura // Configuración no segura**

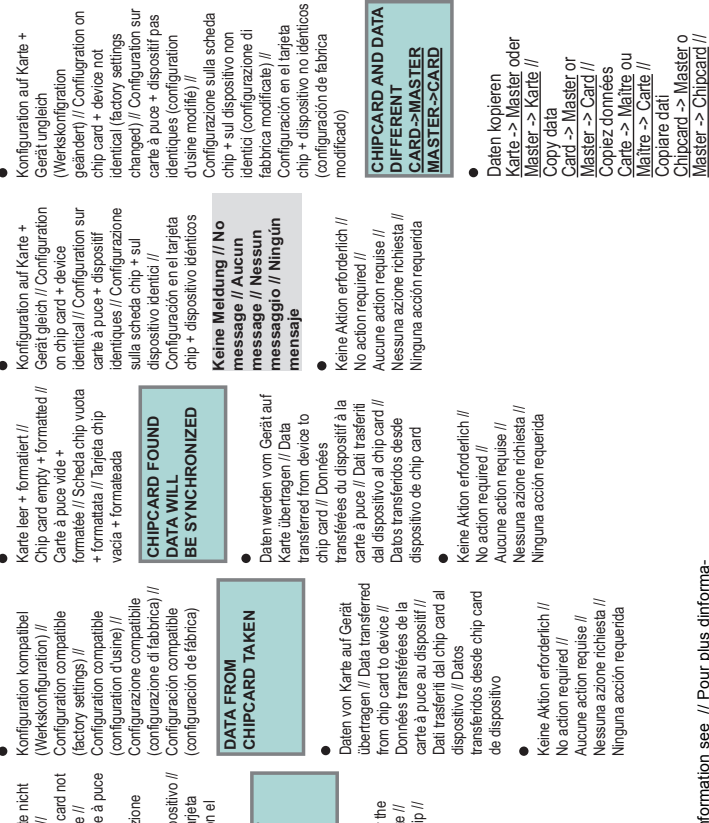

**10 Vor-Ort Parametrierung sicherer Gateways und Monitore // Local parameter setting of safe Gateways and Monitors // Paramétrage local des passerelles et moniteurs de sécurité // Parametraggio locale dei gateway et monitor di sicurezza // Configuratión en campo de las pasarelas seguras y los monitores seguras**

ΙÉ

AS-i 3.0 CC-Link Gateway mit integriertem Sicherheitsmonitor Montageanweisung // Installation Instructions // Notice de montage // Istruzioni

a<br>ticos

sur<br>da

ęp

 $100$ 

 $\omega$   $\omega$ 

 $\alpha$ 

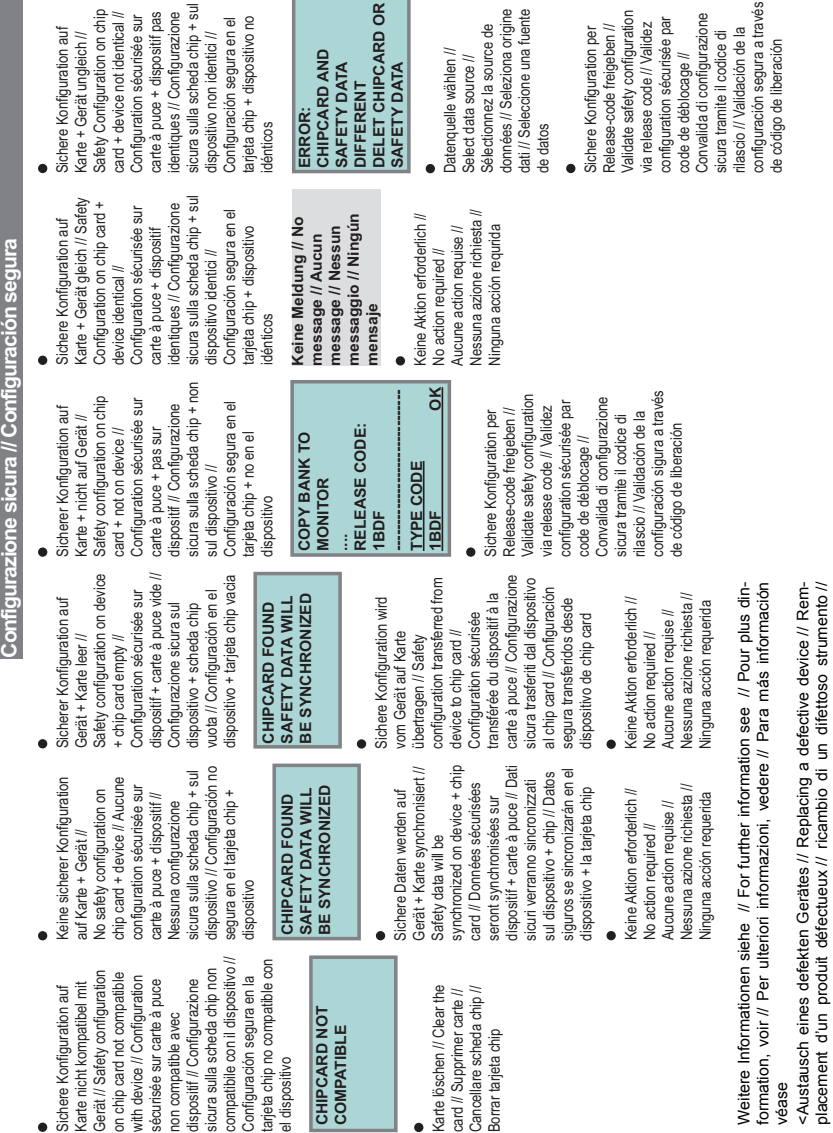

*Weitere Informationen siehe Gerätedokumentation Kap. <Chipkarte> // For further information see manual, section <Chip card>. // Pour plus d'informations voir le manuel, chapitre <carte à puce>. // Per ulteriori informazioni consultare il manuale, sezione <chip card>. // Para más información consulte el manual de la sección <tarjeta chip>.*

12.01.2016 12.01.2016

placement d'un produit défectueux // ricambio di un difettoso strumento //

SΡ.

O Ĭ

**Sichere Konfiguration // Safety configuration // Configuration sécurisée //** 

 $2 - 5$ 

Sichere Konfiguration // Safety configuration // Configuration sécurisée //

# **11 Fehlersuche // Error tracing // Recherche des erreurs // Ricerca di errori // Búsqueda de errores**

**11.1 Fehlerhafte Slaves // Faulty slaves // Esclaves erronés // Slave difettosi // Esclavos incorrectos**

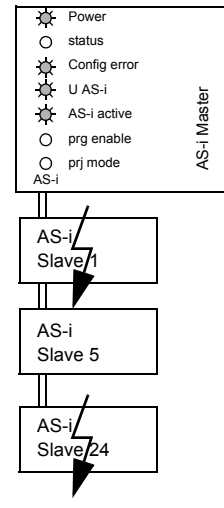

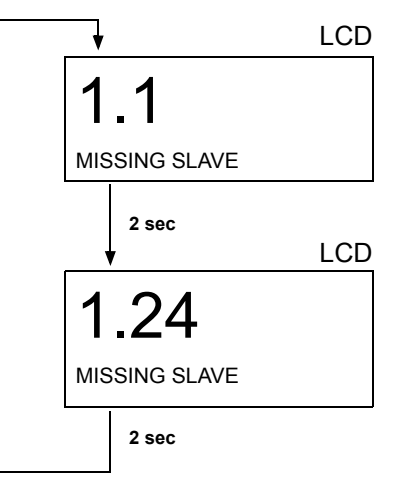

# **11.2 Fehleranzeige (letzter Fehler) // Error display (last error) // Affichage d'erreurs (dernière erreur) // Display di errori (ultimo errore) // Visualización del error (último error)**

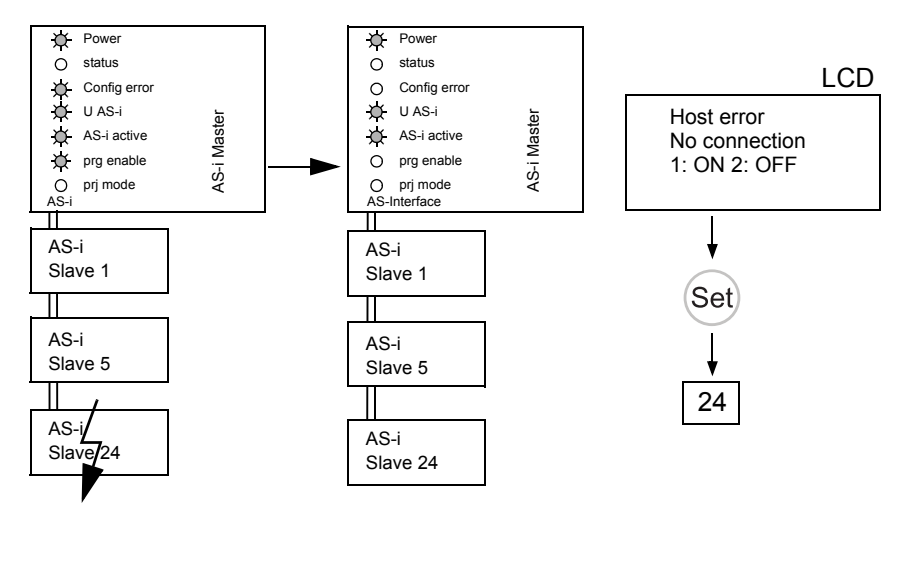

2.01.2016 12.01.2016

25

**12 Austausch eines defekten sicherheitsgerichteten AS-i Slaves // Replacing a defective safety-related AS-i slave // Remplacement des esclaves AS-i de sécurité défectueux // Sostituzione di uno slave AS-i riferito alla sicurezza difettoso // sustitución de un esclavo AS-i de seguridad averiado**

> *Der neue Slave muss Codefolgen liefern können und auf die gleiche Adresse programmiert sein wie der defekte Slave. Die Adressierung des neuen Slaves erfolgt im Default automatisch bei allen Pepperl+Fuchs AS-i Mastern. Es darf nur ein Slave fehlen! // The new slave must be able to send code sequences and must have the same address as the old one. The addressing of the new slave is carried out automatically by default for all Pepperl+Fuchs AS-i Masters. Only one missing slave is allowed! // Nouveau esclave doit pouvoir fournir le séquences de code. L'adressage du nouvel esclave s'effectue automatiquement par défaut sur tous les maîtres AS-i de Pepperl+Fuchs. Il ne doit manquer qu'un seul esclave! // Slave nuovo deve essere in grado di trasmettere sequenzi di codici! L'indirizzamento del nuovo slave avviene automaticamente per default in tutti i master AS-i di Pepperl+Fuchs. Può mancare un solo slave! // El esclavo nuevo debe ser capaz de enviar la secuencia del código! El direccionamiento del nuevo esclavo se realiza automáticamente por defecto en todos los maestros AS-i de Pepperl+Fuchs. ¡Solo puede faltar un esclavo!*

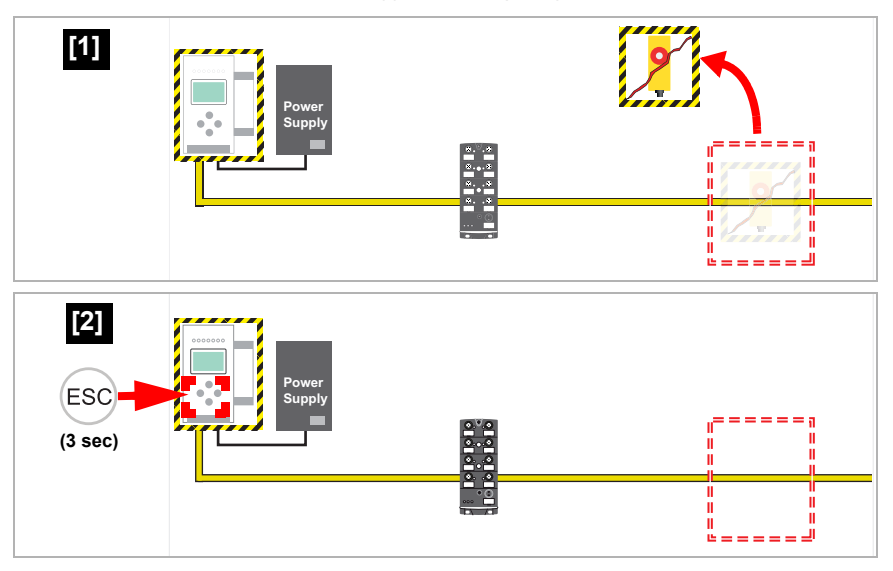

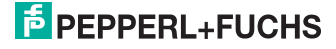

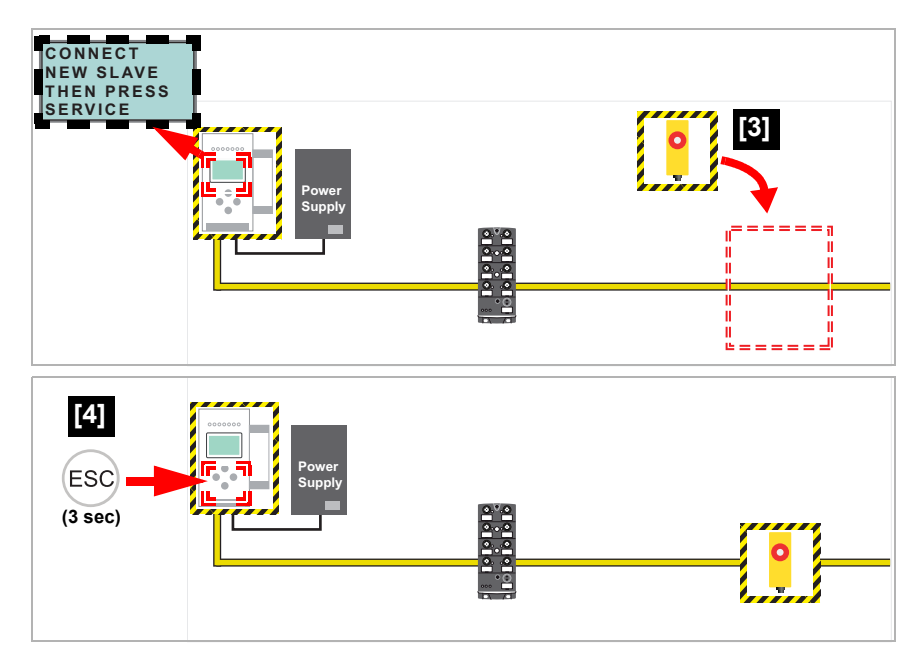

# **13 Austausch eines defekten Gerätes // Replacing a defective device // Remplacement d'un dispositif défectueux // Ricambio di un dispositivo difettoso // Cambio de un dispositivo defectuoso**

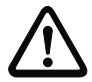

# *Vorsicht! // Caution! // Attention! // Attenzione! // Atención!*

*Wenn Safe Link verwendet wird, ist es erforderlich nach dem Austausch den Gruppenmanager einzulernen (siehe nächstes Kapitel)! // If Safe Link is used, it is necessary to teach the group manager after replacing a defective device (see next section)! // Lors d'une utilisation de la communication Safe Link, il faut enseigner le dirigeant du groupe à l'issue de l'échange (voir chapitre prochain)! // Se la comunicazione Safe Link over Ethernet viene utilizzato, è necessario addestrare il manager del gruppo dopo lo scambio (vedere la sezione successiva)! // Al usar Safe Link, es necesario realizar el aprendizaje del gestor de grupo después de cambiar un dispositivo (véase próximo capítulo)!*

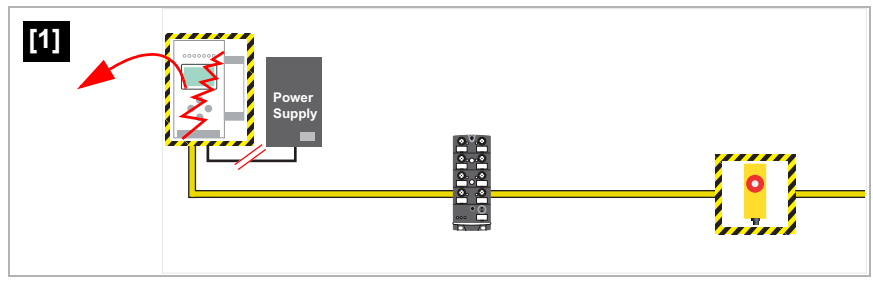

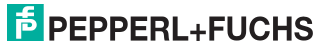

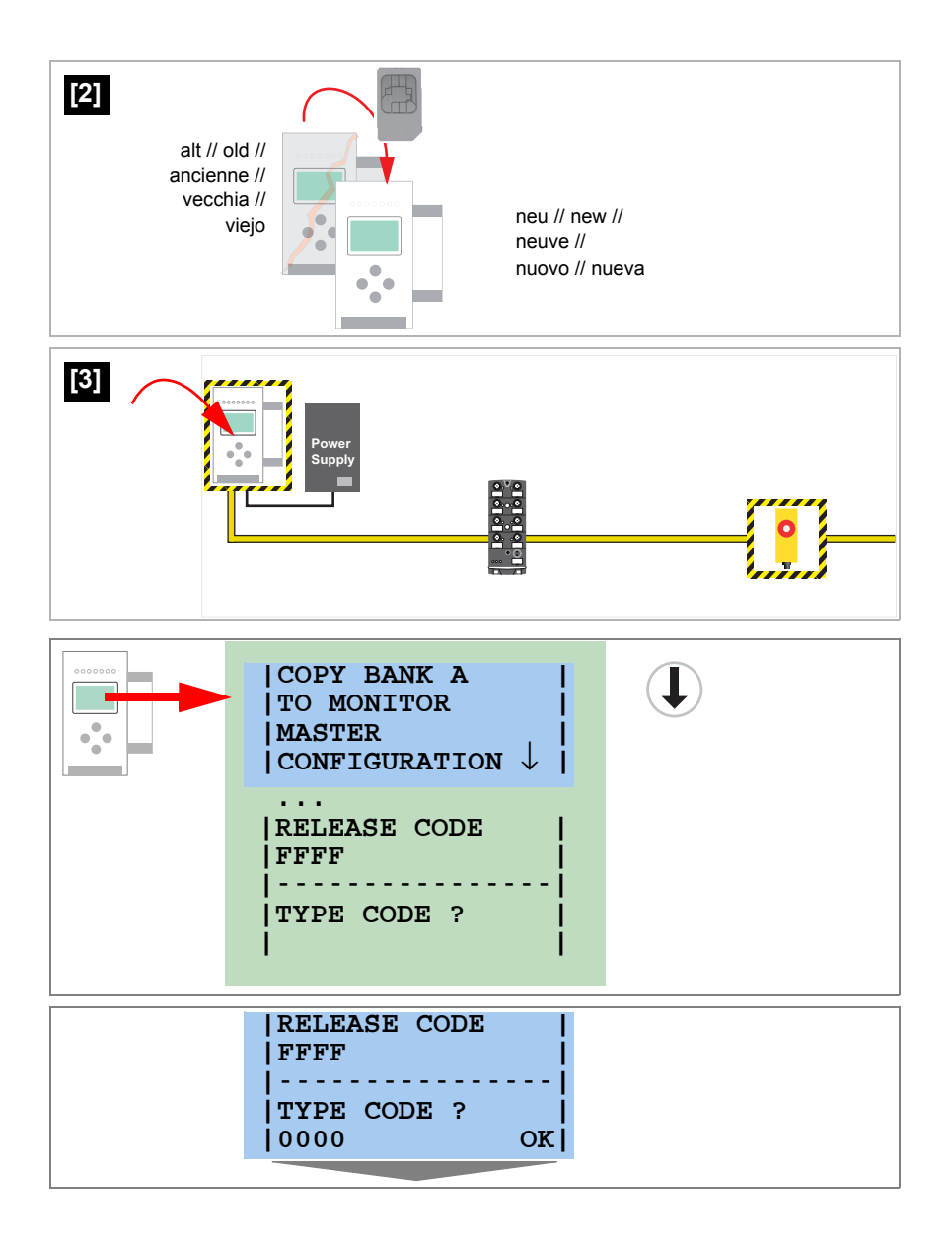

2.01.2016 12.01.2016

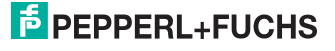

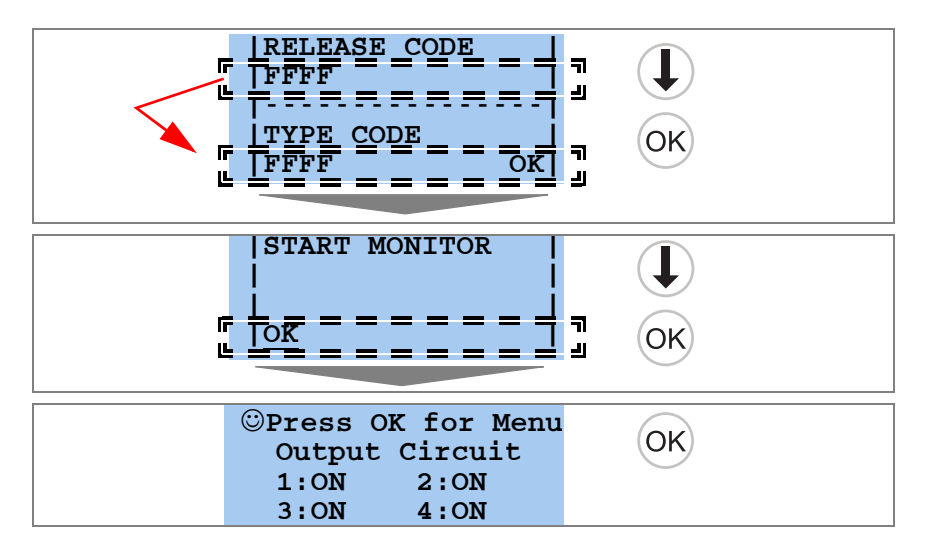

**13.1 Einlernen des Gruppenmanagers nach einem Gerätetausch am neuen Gerät // Teaching the group manager after replacing a device // L'enseignement du dirigeant du groupe par l'appareil nouveau à l'issue de l'échange de l'appareil // Autoapprendimento dell' manager del gruppo dopo la sostituzione, sul nuovo dispositivo // Aprendizaje del gestor de grupo después de cambiar un dispositivo**

![](_page_28_Figure_3.jpeg)

![](_page_28_Picture_5.jpeg)

![](_page_29_Figure_1.jpeg)

# **14 Austausch der Chipkarte // Replacing the chip card // Échange de la cate à puce // Sostituzione della chip card // Intercambio de la tarjeta chip**

![](_page_29_Figure_3.jpeg)

# *Vorsicht! // Caution! // Attention! // Attenzione! // Atención!*

*Die Chipkarte darf nur in spannungslosem Zustand entnommen und eingesetzt werden! // Always turn off power before inserting or removing the card! // Pour insérer ou enlever la carte à puce, l'appareil doit être hors tension! // L'inserimento e il disinserimento della chipcard deve svolgersi fuori tensione! // La tarjeta chip debe ser introducida o extraída solamente cuando el aparato se encuentre sin alimentación!*

![](_page_29_Figure_6.jpeg)

2.01.2016 12.01.2016

![](_page_29_Picture_8.jpeg)

![](_page_30_Figure_1.jpeg)

**14.1 Sicherheitskonfiguration auf Chipkarte und Gerät unterschiedlich!** // **Safety configuration on chip card and device different!** // **Configuration de sécurité sur carte à puce et dispositif différentes!** // **Configuratione di sicurezza sulla chip card e dispositivo differente!** // **Configuración de seguridad en la tarjeta de chip y dispositivo diferente!**

![](_page_30_Figure_3.jpeg)

2.01.2016 12.01.2016

![](_page_30_Picture_5.jpeg)

![](_page_31_Figure_1.jpeg)

2.01.2016 12.01.2016

# **E** PEPPERL+FUCHS

![](_page_32_Figure_1.jpeg)

12.01.2016 12.01.2016

# **15 Notizen // Notes // Notices // Annotare // Apuntes**

![](_page_33_Picture_27.jpeg)

![](_page_34_Picture_21.jpeg)